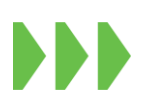

### **Estimados Clientes y Agentes de Aduana**

**Mediante el presente informativo damos a conocer nuestro procedimiento para la visación de mercancías de importación de manera remota.**

- **a) Visación de cargas LCL directas**
- **b) Visación de cargas LCL indirectas**
- **c) Visación de cargas FCL directas**
- **d) Visación de cargas FCL indirectas**

## **1. VISACIÓN DE CARGAS LCL - DIRECTAS**

- **1. Inscribir el retiro directo vía página we[b https://webproa56.sitrans.cl/ s](https://webproa56.sitrans.cl/)egún programación de faenas publicadas en la página web.**
- **2. Enviar de manera digitalizada en formato PDF, tamaño folio, a la casilla [visacionsaibajo@sixextraportuario.cl,](mailto:visacionsaibajo@sixextraportuario.cl) los siguientes documentos:**
	- **2.1. Declaración de ingreso**
	- **2.2. Comprobante de la Tesorería**
	- **2.3. Selección de aforo firmada por agencia de aduana**
	- **2.4. Carné de auxiliar agencia de aduana vigente**
	- **2.5. En caso de ser carga endosada: Bill of lading por ambos lados**
	- **2.6. En caso de ser carga con inspección: CDA timbrado y firmado por fiscalizador**
	- **2.7. Guia de despacho**

#### **Importante:**

- **Estos documentos se deben encontrar claramente legibles. No se aceptarán documentos mal escaneados, poco legibles, o en formatos distintos a PDF.**
- **No se aceptarán correos genéricos como Gmail, Hotmail, Outlook u otros, salvo que estén previamente autorizados por Jefatura Control Documentos de SIX. Solo se recibirá documentación desde correos institucionales.**
- **El plazo para el envío de estos documentos es hasta el día anterior a la entrega de la carga. Documentos no recibidos dentro de este plazo, carga será considerada con cambio de condición a indirecta.**
- **En nuestro sitio https://webproa56.sitrans.cl/ se puede revisar el horario de retiro de la carga.**
- **El asunto del correo debe indicar VISACION REMOTA DIRECTA/ LCL/ CONTENEDOR/ NAVE/ CLIENTE.**
- **En el cuerpo del correo se debe indicar:**
	- o **Nombre**
	- o **N° de carnét de aduana o N° de resolución**
	- o **Fono contacto del auxiliar de agencia que tramita de manera remota.**
- **El plazo máximo para enviar documentación es de 24 horas antes del retiro.**
- **Contenedores deben ser programados con 24 hrs de anticipación a la casill[a gatecontrolfull@sitrans.cl](mailto:gatecontrolfull@sitrans.cl)**
- **3. Control documentos enviara vía correo electrónico solicitud de pre-factura a equipo facturación con copia a la AGA**
- **4. Equipo Facturacion envía prefectura y queda a la espera del comprobante de transferencia**
- **5. AGA envía comprobante de pago a facturacionsixsai@sixextraportuario.cl. Una vez emitida la factura, se enviará vía correo electrónico**
- **6. Visación y facturación ok equipo control documentos enviara documentación debidamente timbrada para su ingreso a cargar**
- **7. Para proceder con retiro se debe enviar correo [a botissaibajo@sitrans.cl;controldocsixsai@sixextrapotuario.cl](mailto:botissaibajo@sitrans.cl;controldocsixsai@sixextrapotuario.cl)**
	- **El asunto del correo debe indicar RETIRO DE CARGA LCL DIRECTA/ NUM CONTENEDOR**
		- **En el cuerpo del correo se debe indicar:**
			- o **Nombre cliente**
				- o **Datos del transportista: Nombre / Rut / Patente / Teléfono móvil**
	- **Documentacion debe ser retira en Control Documentos por parte del conductor el cual debe acreditar con su carnet que corresponde su carga a retirar, se entregara (DR timbrado, Factura y GD)**

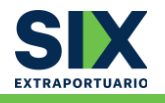

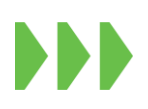

# **2. VISACIÓN DE CARGAS LCL - INDIRECTAS**

- **1. Enviar de manera digitalizada en formato PDF, tamaño folio, a la casilla [visacionsaibajo@sixextraportuario.cl,](mailto:visacionsaibajo@sixextraportuario.cl) los siguientes documentos:**
	- **1.1. Declaración de ingreso**
	- **1.2. Comprobante de la Tesorería**
	- **1.3. Selección de aforo firmada por agencia de aduana**
	- **1.4. Carné de auxiliar agencia de aduana vigente**
	- **1.5. En caso de ser carga endosada: Bill of lading por ambos lados**
	- **1.6. En caso de ser carga con inspección: CDA timbrado y firmado por fiscalizador**
	- **1.7. Guía de despacho**

### **Importante:**

- **Estos documentos se deben encontrar claramente legibles. No se aceptarán documentos mal escaneados, poco legibles, o en formatos distintos a PDF.**
- **No se aceptarán correos genéricos como Gmail, Hotmail, Outlook u otros, salvo que estén previamente autorizados por Jefatura Control Documentos de SIX. Solo se recibirá documentación desde correos institucionales.**
- **El plazo para el envío de estos documentos es hasta el día anterior al desconsolidado. Documentos no recibidos dentro de este plazo, carga será considerada con cambio de condición a indirecta.**
- **En nuestro sitio https://webproa56.sitrans.cl/ se puede revisar el horario de retiro de la carga.**
- **El asunto del correo debe indicar VISACION REMOTA INDIRECTA/ LCL/ CONTENEDOR/ NAVE/ CLIENTE.**
- **En el cuerpo del correo se debe indicar:**
	- o **Nombre**
	- o **N° de carnét de aduana o N° de resolución**
	- o **Fono contacto del auxiliar de agencia que tramita de manera remota.**
	- **El plazo máximo para enviar documentación es de 24 horas antes del retiro.**
- **Contenedores deben ser programados con 24 hrs de anticipación a la casill[a gatecontrolfull@sitrans.cl](mailto:gatecontrolfull@sitrans.cl)**
- **2. Control documentos enviara vía correo electrónico solicitud de pre-factura a equipo facturación con copia a la AGA**
- **3. Equipo Facturacion envía prefectura y queda a la espera del comprobante de transferencia**
- **4. AGA envía comprobante de pago a facturacionsixsai@sixextraportuario.cl. Una vez emitida la factura, se enviará vía correo electrónico**
- **5. Visación y facturación ok equipo control documentos enviara documentación debidamente timbrada para su ingreso a cargar**
- **6. Para proceder con retiro se debe enviar correo [a botissai@sitrans.cl;](mailto:botissai@sitrans.cl) [controldocsixsai@sixextrapotuario.cl](mailto:controldocsixsai@sixextrapotuario.cl)**
	- **El asunto del correo debe indicar RETIRO DE CARGA LCL INDIRECTA/ NUM CONTENEDOR**
	- **En el cuerpo del correo se debe indicar:**
		- o **Nombre cliente**
		- o **Datos del transportista: Nombre / Rut / Patente / Teléfono móvil**
	- **Documentacion debe ser retira en Control Documentos por parte del conductor el cual debe acreditar con su carnet que corresponde su carga a retirar, se entregara (DR timbrado, Factura y GD)**

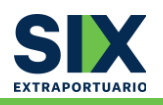

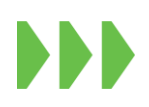

### **3. VISACIÓN DE CARGAS FCL - DIRECTAS**

- **1. Inscribir el retiro directo vía página we[b https://webproa56.sitrans.cl/](https://webproa56.sitrans.cl/) según programación de faenas publicadas en la página web. La inscripción estará abierta en un plazo de 7 días antes de la ETA, según manifestación marítima de Aduana y hasta 24 horas antes de la recalada.**
- **2. Hay que considerar que naves de fin de semana se revisarán caso a caso con equipo documental. Para aquellas naves que arriben los días sábado en la tarde, domingo o lunes en la mañana, debe quedar ingresado a más tardar el sábado antes de las 10:00 am.**
- **3. Realizar el pago de la papeleta por servicio visación documental y seguridad en puerto a través de la misma página WebPro en el menú Pago de DR Contenedor Directo. Ahí podrá descargar la papeleta asociada a los contenedores que esté tramitando.**
- **4. SIX programará y publicará en el mensaje de inicio (popup) de WebPro la Visación de la respectiva MN, indicando fecha y hora de inicio/fin de Visación.**
- **5. En dicho plazo, usted debe escribir al correo [visacionsaibajo@sixextraportuario.cl](mailto:visacionsaibajo@sixextraportuario.cl) con el "ASUNTO" VISACION REMOTA DIRECTA/ FCL/Nombre de Agencia / Nombre de la Nave / Nombre de Cliente / Numero de BL. Importante:** 
	- **Enviar de manera digitalizada en formato PDF, tamaño folio, los siguientes documentos:**
	- **Declaración de ingreso electrónica - DIN u otro según destinación aduanera (DAPI, DTI)**
	- **Documento de Recepción- DR (papeleta de SIX)**
	- **Comprobante de la Tesorería acreditando el pago de los derechos aduaneros**
	- **Selección de aforo firmada por agencia de aduana**
	- **Carné de auxiliar agencia de aduana vigente**
	- **TATC**
	- **Estos documentos se deben encontrar claramente legibles. No se aceptarán documentos mal escaneados, poco legibles, o en formatos distintos a PDF. Todos estos documentos deben ir en un solo archivo PDF.**
- **6. Si hay una no conformidad recibirá un correo por parte del equipo de visadores de Six solicitando la respectiva modificación o le solicitarán adjuntar el documento faltante.**
- **7. Con visacion conforme se procede a enviar correo al equipo de transportes [\(eportissai@sitrans.cl\)](mailto:eportissai@sitrans.cl) para que sea solicitado el tarjetón una vez unidad cuente con horario**
- **8. Si todo está conforme, durante el periodo de Visación, recibirá un correo electrónico automático con los datos de cada despacho y un adjunto por cada uno de ellos con la documentación timbrada electrónicamente. En caso de no recibir este correo automático, favor insistir consultando a la casilla [controldocsixsai@sixextraportuario.cl](mailto:controldocsixsai@sixextraportuario.cl) siguiendo la misma cadena de correos por cada despacho.**

**Importante:** 

- **No se aceptarán correos genéricos como Gmail, Hotmail, Outlook u otros, salvo que estén previamente autorizados por Jefatura Control Documentos de SIX. Solo se recibirá documentación desde correos institucionales.**
- **Si presenta problemas con la emisión de DR comunicarse con [controldocsixsai@sixextraportuario.cl](mailto:controldocsixsai@sixextraportuario.cl) o si tiene problemas con pago o creación de clientes nuevos contactar [a facturacionsixsai@sixextraportuario.cl.](mailto:facturacionsixsai@sixextraportuario.cl.)**

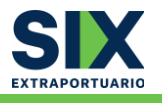

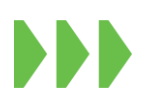

#### **4. VISACIÓN DE CARGAS FCL - INDIRECTAS**

- **1. Enviar de manera digitalizada en formato PDF, tamaño folio, a la casilla [visacionsaialto@sixextraportuario.cl](mailto:visacionsaialto@sixextraportuario.cl) los siguientes documentos:**
	- **1.1. Declaración de ingreso**
	- **1.2. Comprobante de la Tesorería**
	- **1.3. Selección de aforo firmada por agencia de aduana**
	- **1.4. Carné de auxiliar agencia de aduana vigente**
	- **1.5. En caso de ser carga endosada: Bill of lading por ambos lados**
	- **1.6. En caso de ser carga con inspección: CDA timbrado y firmado por fiscalizador**
	- **1.7. TACT**
	- **1.8. Guia de Despacho**

#### **Importante:**

- **Estos documentos se deben encontrar claramente legibles. No se aceptarán documentos mal escaneados, poco legibles, o en formatos distintos a PDF.**
- **El asunto del correo debe indicar VISACION REMOTA FCL/ INDIRECTA/ MBL/ CLIENTE/ NAVE**
- **En el cuerpo del correo se debe indicar:**
	- o **Nombre**
	- o **N° de carné de aduana o n° de resolución**
	- o **Fono contacto del auxiliar de agencia que tramita de manera remota.**
- **El plazo máximo para enviar documentación es de 24 horas antes del retiro.**
- **Contenedores deben ser programados con 24 hrs de anticipación a la casill[a gatecontrolfull@sitrans.cl](mailto:gatecontrolfull@sitrans.cl)**
- **2. Control documentos enviara vía correo electrónico solicitud de pre-factura a equipo facturación con copia a la AGA**
- **3. Equipo Facturacion envía prefectura y queda a la espera del comprobante de transferencia**
- **4. AGA envía comprobante de pago a facturacionsixsai@sixextraportuario.cl. Una vez emitida la factura, se enviará vía correo electrónico**
- **5. Visación y facturación ok equipo control documentos enviara documentación debidamente timbrada para su ingreso a cargar**
- **6. Para programacion de retiro se debe continuar con mismo proceso actual conocido por AGA y Transportista a la casilla de correo [gatecontrolfull@sitrans.cl;](mailto:gatecontrolfull@sitrans.cl) controldocsixsai@sixextrapotuario.cl**
	- **El asunto del correo debe indicar SOLICITUD DE RETIRO CONTENEDOR FCL INDIRECTA/ NUM CONTENEDOR**
	- **En el cuerpo del correo se debe indicar:**
		- o **Nombre cliente**
		- o **Datos del transportista: Nombre / Rut / Patente / Teléfono móvil**
	- **documentación debe ser retira en Gate Control por parte del conductor el cual debe acreditar con su carnet que corresponde su carga a retirar y que todo está en regla.**

**Atentamente,**

**Sitrans Almacenes Extraportuarios Ltda.** 

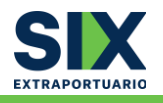